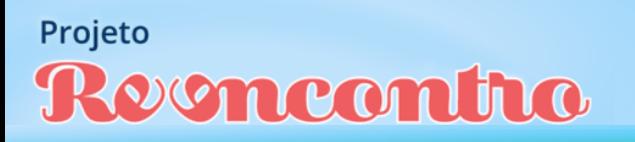

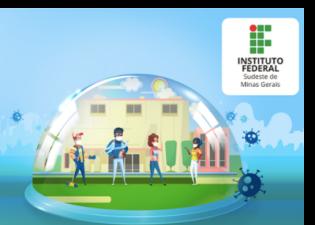

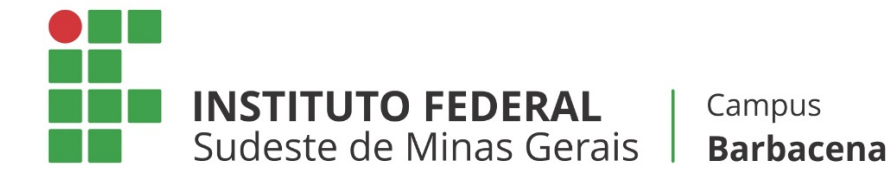

## **ENSINO REMOTO EMERGENCIAL**

# **MANUAL PARA O AJUSTE DE MATRÍCULA EXCEPCIONAL**

## **Cursos de Graduação**

*1º semestre letivo de 2020*

**Barbacena Agosto de 2020**

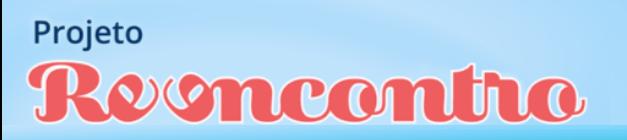

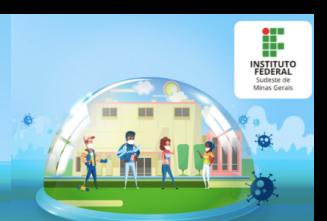

## **SUMÁRIO**

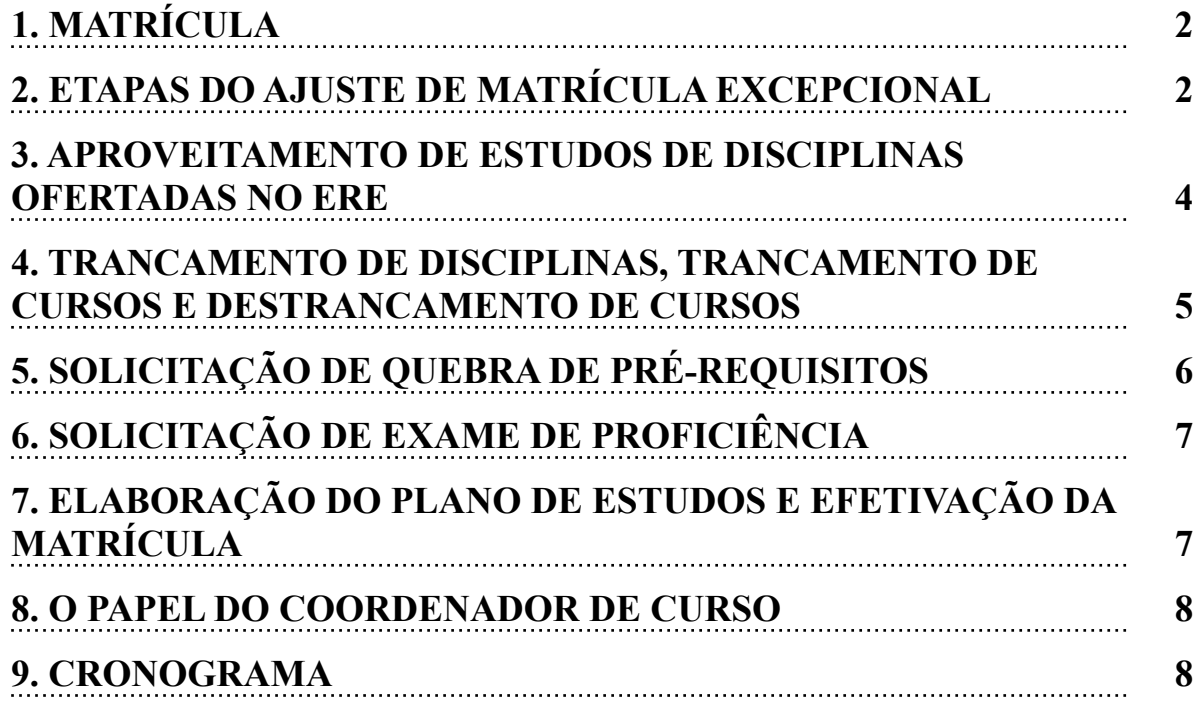

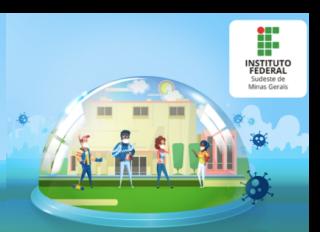

## **1. MATRÍCULA**

Segundo o Regulamento Acadêmico de Graduação (RAG) do Instituto Federal de Educação, Ciência e Tecnologia do Sudeste de Minas Gerais, entende-se por matrícula

> ato pelo qual candidato e instituição celebram um vínculo do qual resulta a condição de integrante do quadro discente, na condição de aluno regular, provendo vaga (RAG, Art. 1º, Inciso III).

No Ensino Remoto Emergencial (ERE), será facultado ao discente a realização do ajuste de matrícula excepcional, de acordo com o Artigo 3º da Resolução nº 32/2020 do Conselho Superior do IF Sudeste MG.

Para tanto, os alunos deverão seguir as etapas e o cronograma descritos nos tópicos a seguir.

### **2. ETAPAS DO AJUSTE DE MATRÍCULA EXCEPCIONAL**

#### 1ª ETAPA: Divulgação das disciplinas e número de vagas disponíveis

Nesta etapa, a Coordenação Geral de Graduação divulgará, no site institucional e no SIGAA, a lista de disciplinas para as quais existam vagas. Nessa listagem, também serão incluídas as disciplinas cuja oferta será iniciada no ERE (disciplinas extraordinárias).

#### 2ª ETAPA: Discente solicita matrícula ao coordenador do curso

Nesta etapa, o estudante deverá solicitar matrícula **em todas as disciplinas** que deseja cursar, desde que constem na listagem de disciplinas divulgada na 1ª etapa. Não é necessário solicitar matrícula naquelas disciplinas nas quais o aluno já esteja matriculado para o 1º semestre de 2020.

A solicitação de matrícula será feita ao coordenador, através de um formulário digital (Google Forms) [<https://forms.gle/sBzsEoLUCYZu6pFQ7>](https://forms.gle/sBzsEoLUCYZu6pFQ7), no período previsto no Calendário Acadêmico Emergencial.

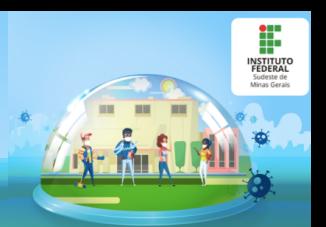

É importante o aluno atentar para o que diz o Regulamento Acadêmico de Graduação, em seu Art. 16, § 2º:

O discente somente poderá matricular-se numa disciplina se:

I – houver vaga;

II – o horário não estiver em conflito com outra disciplina;

III – tiver sido aprovado nas disciplinas que sejam pré-requisitos, considerando a matriz curricular do curso;

IV – em casos especiais, for concedida a quebra de pré-requisito [...]. (*Grifos nossos).* 

**ATENÇÃO:** A etapa de solicitação de matrícula NÃO garante ao aluno vaga nas disciplinas pretendidas. A matrícula apenas será efetivada após a homologação pelo coordenador.

#### 3ª ETAPA: Homologação pelo coordenador

 O coordenador analisará as solicitações de matrícula e, de acordo com os critérios descritos a seguir, fará a homologação das solicitações de matrícula. Em seguida, enviará para a Secretaria de Ensino Superior a lista de alunos a serem matriculados em cada disciplina.

Os critérios utilizados para a homologação de matrícula serão os seguintes:

I - **Aluno Concluinte** - corresponde àquele com previsão de conclusão do curso nesse semestre letivo ou no semestre letivo subsequente.

II **- Aluno Nivelado** - aluno cujo período corresponde àquele no qual a disciplina está sendo ofertada. Por exemplo, caso uma disciplina esteja sendo ofertada para o 3º período do curso de Nutrição, os alunos regulares desse período se enquadram nesse grupo.

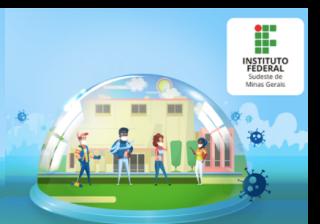

III - **Aluno em Recuperação** - estudante cuja disciplina é de um nível anterior ao número de períodos do estudante. Por exemplo, um aluno do 5º período que deseja cursar uma disciplina do 3º período.

IV - **Aluno Adiantado** - aluno cuja disciplina é de um nível posterior ao número de períodos do estudante. Por exemplo, um aluno do 3º período que deseja cursar uma disciplina do 5º período.

#### 4ª ETAPA: Matrícula dos alunos pela Secretaria

A Secretaria de Ensino Superior será responsável por efetuar a matrícula dos alunos nas disciplinas, a partir das listagens enviadas pelas coordenações de curso.

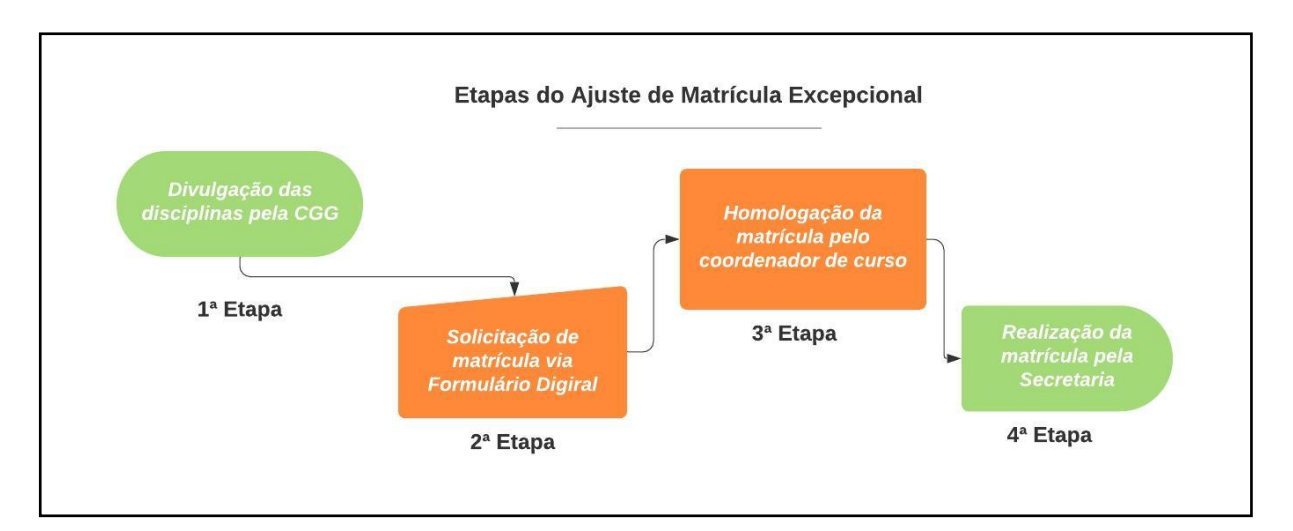

Figura 1. Fluxograma das Etapas do Ajuste de Matrícula Excepcional.

## **3. APROVEITAMENTO DE ESTUDOS DE DISCIPLINAS OFERTADAS NO ERE**

Segundo o Regulamento Acadêmico de Graduação, em seu Art. 26:

É facultado ao discente solicitar o aproveitamento de disciplinas correspondentes às disciplinas cursadas anteriormente ao ingresso no curso em instituições de ensino superior; ou às cursadas paralelamente

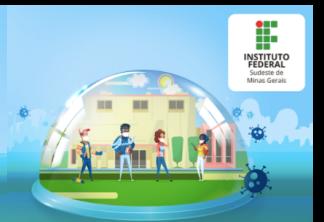

em outras instituições credenciadas de ensino superior, de acordo com o calendário acadêmico do campus.

Assim, os alunos que desejarem solicitar aproveitamento de disciplinas que estejam sendo ofertadas no ERE deverão encaminhar os pedidos para a Secretaria de Ensino Superior, através do formulário digital (Google Forms) <<https://forms.gle/UYsvMmfPU4kwuxLY8>>, anexando as devidas comprovações: Histórico Escolar que comprove **a aprovação** do aluno na disciplina na instituição de origem, bem como os programas desenvolvidos na instituição de origem (Programas Analíticos ou equivalentes).

**ATENÇÃO:** Pedidos nos quais o histórico informar que a disciplina está "em curso", serão INDEFERIDOS pela Secretaria de Ensino Superior.

Ressalta-se que a solicitação de aproveitamento de estudos se refere apenas às disciplinas que serão oferecidas no ERE, exceto em caso de quebra de pré-requisito. Ou seja, caso o aluno necessite do aproveitamento de uma disciplina que seja pré-requisito para sua matrícula em outra disciplina ofertada no ERE, ele poderá solicitá-lo, mesmo que esta disciplina não esteja sendo oferecida no período em questão.

## **4. TRANCAMENTO DE DISCIPLINAS, TRANCAMENTO DE CURSO E DESTRANCAMENTO DE CURSO**

Será facultado ao estudante solicitar trancamento de disciplinas nas quais esteja matriculado até o prazo de 45 dias após o início do ERE. Já a solicitação de trancamento de curso poderá ser realizada a qualquer momento, conforme o Regulamento Acadêmico de Graduação.

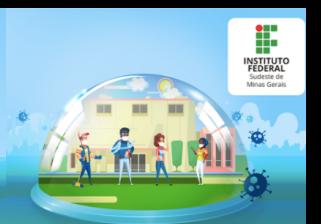

Alunos que estejam com o curso trancado e que desejem solicitar o destrancamento, poderão fazê-lo no período previsto no Calendário Acadêmico Emergencial.

Considerando a Instrução Normativa nº05/2020 da Pró-Reitoria de Ensino, as regras previstas no Regulamento Acadêmico de Graduação, no que diz respeito ao trancamento de disciplinas, serão flexibilizadas durante o ERE. Assim, será facultado ao discente trancar quantas disciplinas desejar, inclusive alunos matriculados nos primeiros períodos dos cursos.

Para solicitar o trancamento de disciplina, trancamento de curso ou destacamento de curso, o aluno deverá preencher o formulário digital (Google Forms) <[https://forms.gle/LhMH1n7Jtc9g6Ub19>](https://forms.gle/LhMH1n7Jtc9g6Ub19).

### **5. SOLICITAÇÃO DE QUEBRA DE PRÉ-REQUISITO**

De acordo com o Regulamento Acadêmico de Graduação, o discente poderá requerer a eliminação do pré-requisito de até duas disciplinas. Para tanto, serão observados os seguintes critérios:

a) Deverá haver possibilidade de integralização do curso em até dois semestre letivos, contados a partir do protocolo;

b) O pedido não poderá ser feito mais de uma vez para uma mesma disciplina;

c) A eliminação do pré-requisito será analisada pelo Colegiado do Curso.

A solicitação de quebra de pré-requisito deverá ser feita mediante formulário digital (Google Forms) [<https://forms.gle/GVofFJ77RNshUGhX9>](https://forms.gle/GVofFJ77RNshUGhX9), no período previsto no calendário acadêmico emergencial.

**ATENÇÃO:** Para solicitar a quebra de pré-requisito o aluno não poderá estar cursando a disciplina em questão. Por exemplo, se a disciplina A é pré-requisito da disciplina B, o aluno apenas poderá solicitar quebra de pré-requisito caso já tenha sido reprovado ou não tenha cursado a disciplina A.

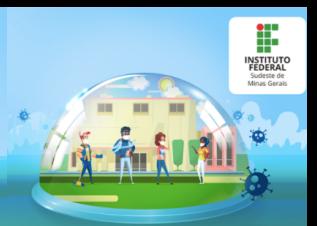

### **6. SOLICITAÇÃO DE EXAME DE PROFICIÊNCIA**

Segundo o Regulamento Acadêmico de Graduação, em seu Art. 27

O discente devidamente matriculado em um curso poderá requerer exame de proficiência em determinada disciplina do mesmo.

O aluno que desejar solicitar exame de proficiência deverá preencher o requerimento no formulário digital (Google Forms) [<https://forms.gle/](https://forms.gle/vxsPs1n6KnZzz8Ph6) [vxsPs1n6KnZzz8Ph6>](https://forms.gle/vxsPs1n6KnZzz8Ph6). Para tanto, não poderá ter sido reprovado na disciplina ou ter tido seu pedido de dispensa (aproveitamento de estudos) indeferido.

O aluno deverá, ainda, comprovar, por meio de documentos legais, o conhecimento prévio na área da disciplina ou experiência significativa de aprendizagem. Esses documentos deverão ser anexados ao formulário digital.

## **7. ELABORAÇÃO DO PLANO DE ESTUDOS E EFETIVAÇÃO DA MATRÍCULA**

Será de inteira responsabilidade do estudante a elaboração de seu plano de estudos para o ERE, baseado em critérios como:

a) Deferimento ou não de solicitação de aproveitamento de disciplinas;

b) Aprovação ou não em pré-requisitos para disciplinas pretendidas;

c) Horários escolares;

d) Entre outros.

O aluno deverá ficar atento aos prazos estabelecidos no cronograma de matrícula. **Serão negados quaisquer tipos de solicitações realizadas pelo estudante visando corrigir o não cumprimento dos prazos previamente estipulados.**

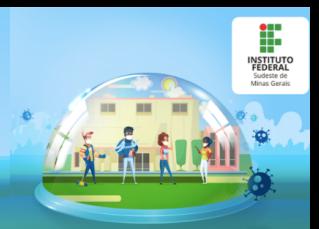

### **8. O PAPEL DO COORDENADOR DE CURSO**

Caberá ao Coordenador de Curso **auxiliar** o estudante na elaboração de seu Plano de Estudos, caso seja solicitado pelo discente. Além disso, o coordenador será responsável pela homologação das solicitações de matrícula, considerando os critérios previamente descritos.

**Não** será função do coordenador verificar em quais disciplinas o aluno está apto a ser matriculado, seja pelo cumprimento de pré-requisitos, horários de disciplinas, ou outro motivo que possa existir.

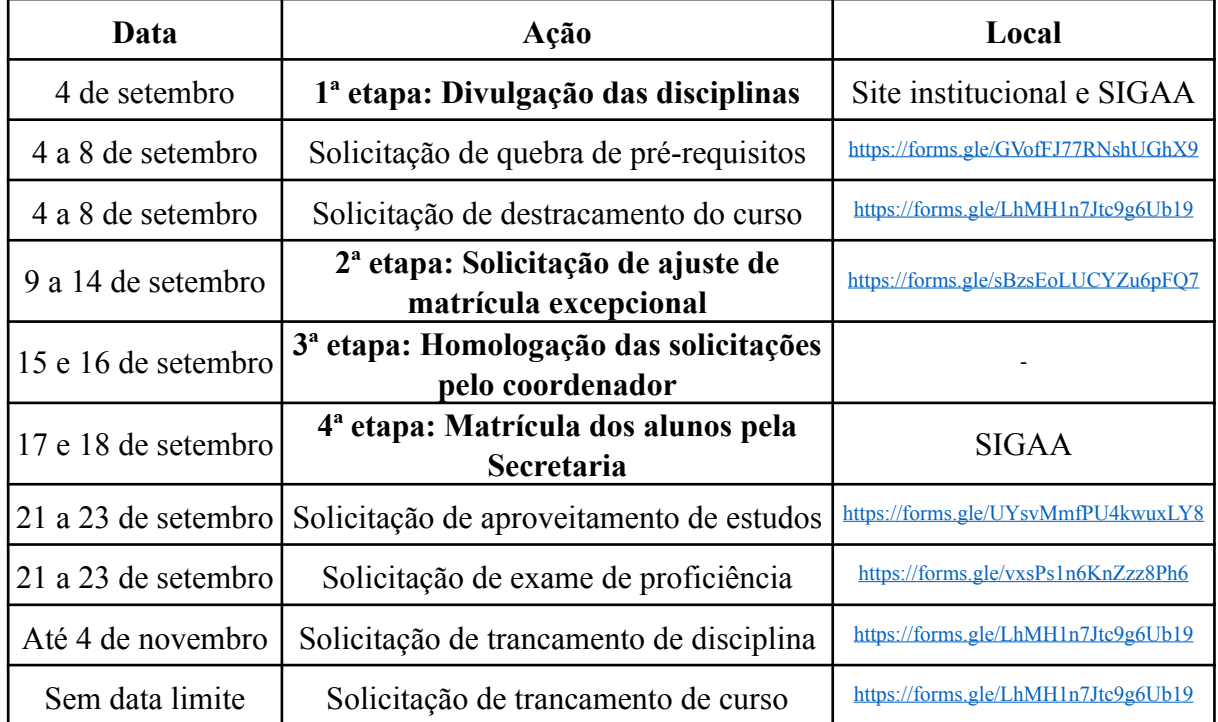

#### **9. CRONOGRAMA**

Os horários de aula que estarão vigentes durante o Ensino Remoto Emergencial podem ser consultados no site institucional: [https://](https://www.ifsudestemg.edu.br/documentos-institucionais/unidades/barbacena/diretorias-sistemicas/ensino/horarios-de-aula/2020) [www.ifsudestemg.edu.br/documentos-institucionais/unidades/barbacena/](https://www.ifsudestemg.edu.br/documentos-institucionais/unidades/barbacena/diretorias-sistemicas/ensino/horarios-de-aula/2020) [diretorias-sistemicas/ensino/horarios-de-aula/2020](https://www.ifsudestemg.edu.br/documentos-institucionais/unidades/barbacena/diretorias-sistemicas/ensino/horarios-de-aula/2020).